# 使用配置組配置SD-WAN邊緣路由器

### 目錄

簡介 必要條件 需求 採用元件 背景資訊 組態 驗證 相關資訊

### 簡介

本文檔介紹如何使用配置組配置Cisco SD-WAN邊緣路由器。

### 必要條件

思科建議您瞭解以下主題:

• 思科軟體定義廣域網路(SD-WAN)

#### 需求

- Cisco vManage
- Cisco WAN邊緣路由器

#### 採用元件

本文中的資訊係根據以下軟體和硬體版本:

- Cisco vManage 20.9.3.2版
- Cisco WAN邊緣路由器版本17.9.3a

本文中的資訊是根據特定實驗室環境內的裝置所建立。文中使用到的所有裝置皆從已清除(預設 )的組態來啟動。如果您的網路運作中,請確保您瞭解任何指令可能造成的影響。

### 背景資訊

工作流是指導工作流庫,其中包含執行特定任務的某些步驟。它們旨在克服功能模板所面臨的挑戰 。在大型網路部署中,部署了大量的功能模板,使其更難管理。此外,手動管理功能模板可能是一 個緩慢而乏味的過程。另一個限制是功能模板是特定於裝置的,這限制了其可重用性。

藉助引導式工作流程,您可通過向使用者提供逐步說明來簡化配置流程。可在整個裝置系列中重複 使用配置元件,而不是只針對一種裝置型號。此外,您還可以根據共用配置對裝置分組。

## 組態

導覽至Workflows > Quick Connect。

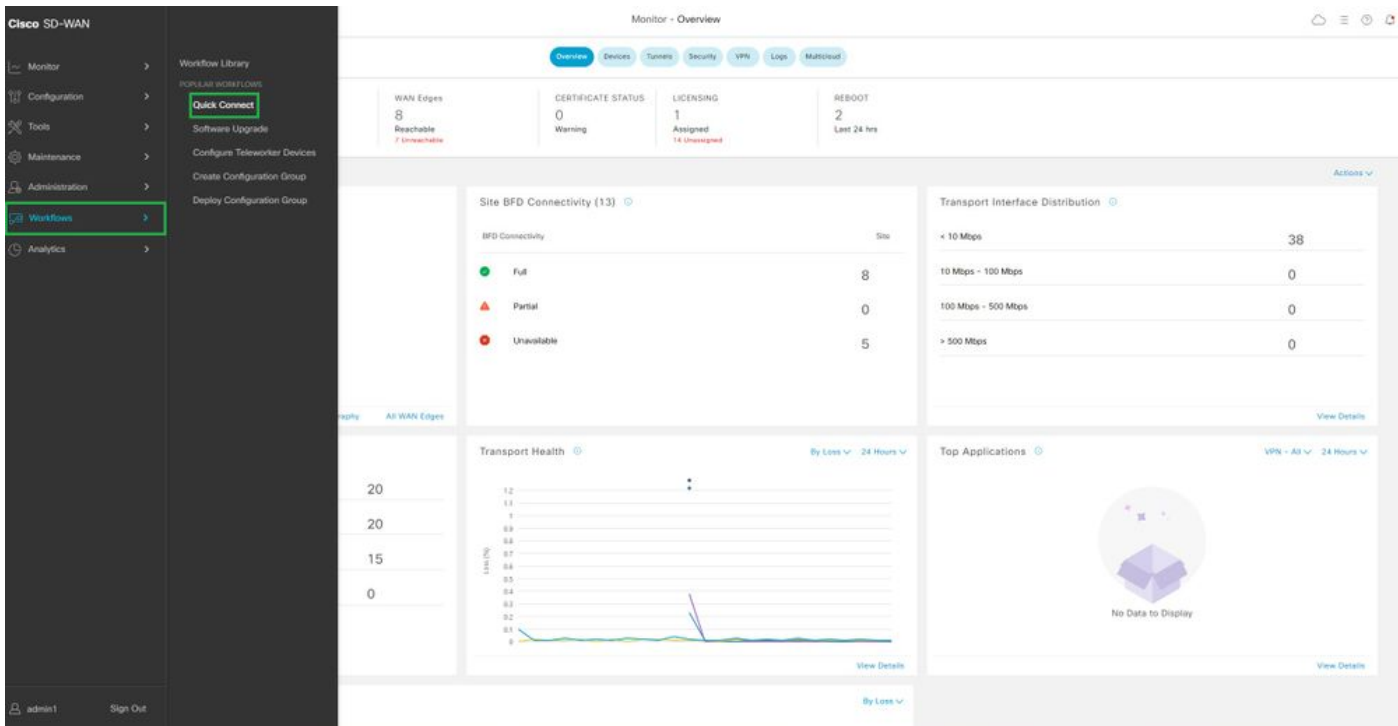

選擇快速連線

#### 導航到建立配置組。

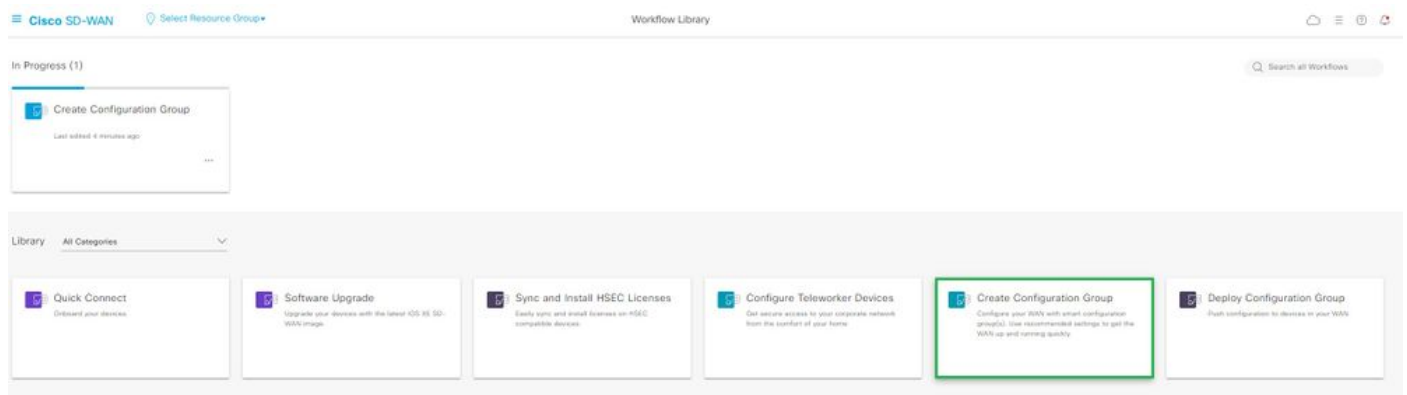

選擇建立配置組

輸入配置組的名稱和說明。

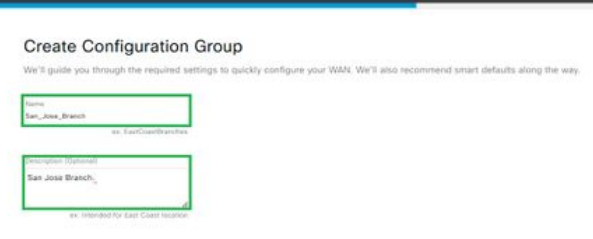

輸入名稱和說明

### 建立新的基本配置檔案。

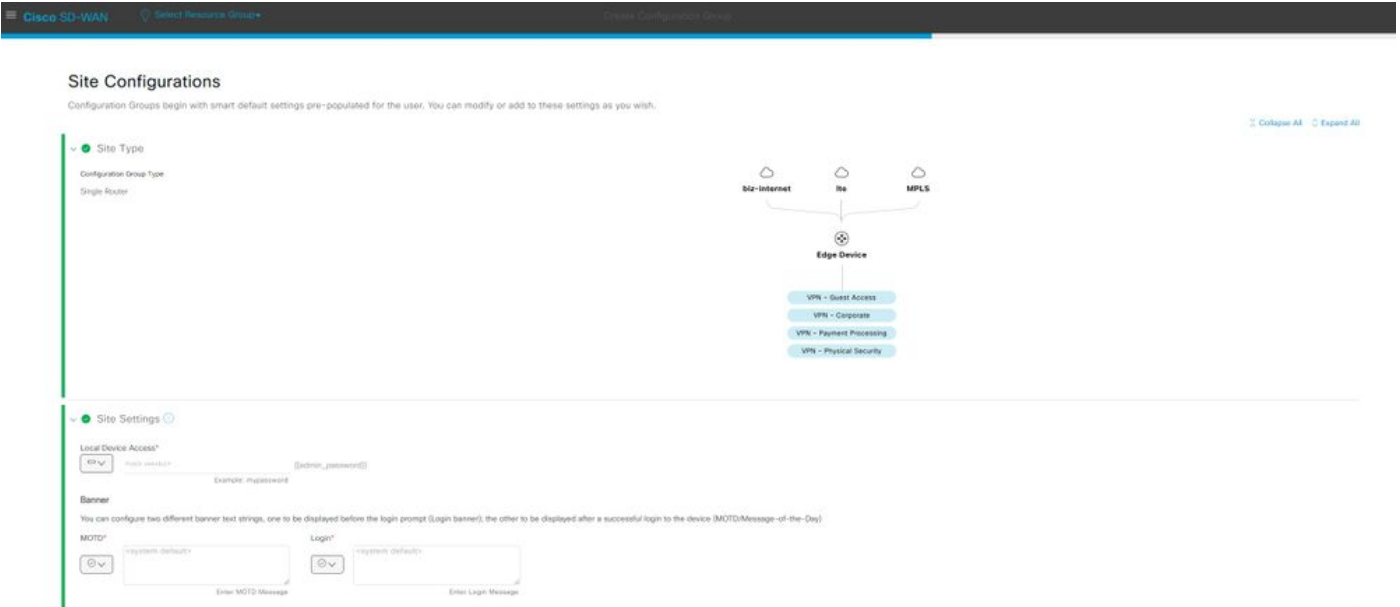

新增基本配置檔案

#### 建立WAN和LAN配置檔案。您可以選擇多個WAN和LAN介面。

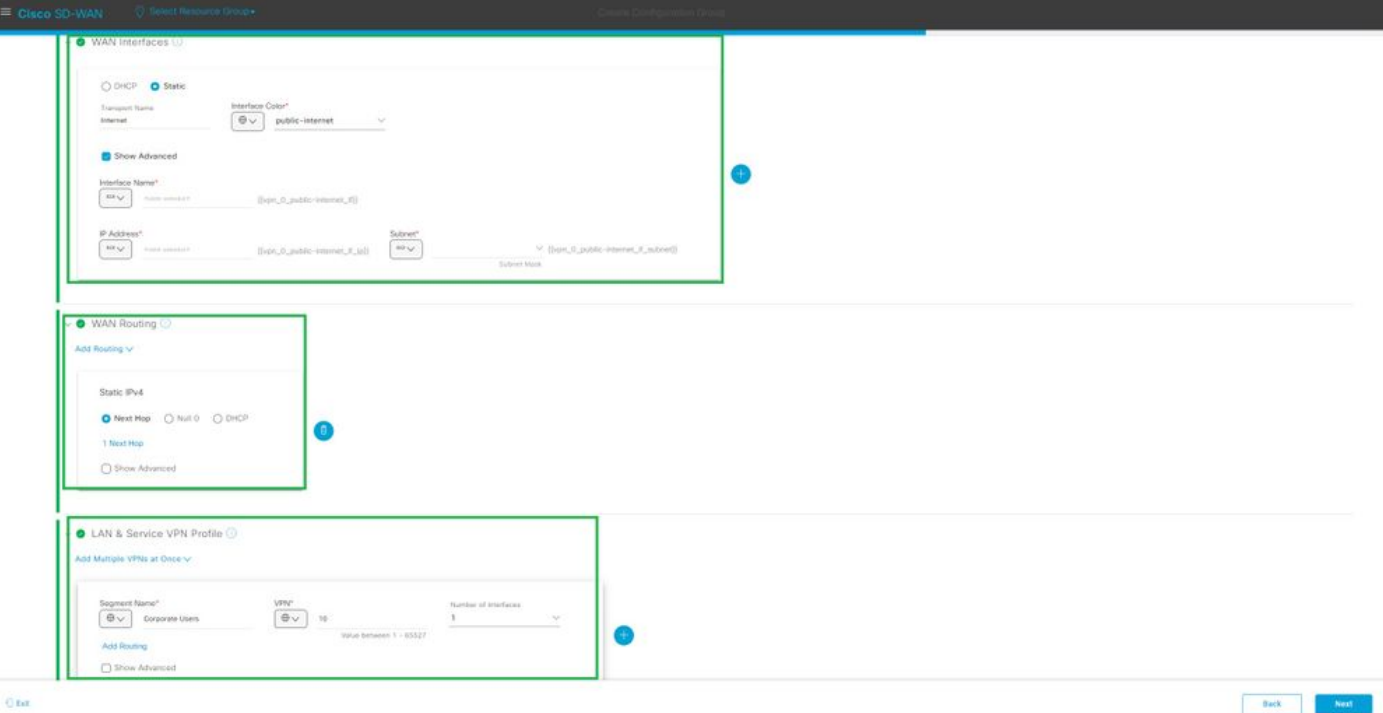

WAN和LAN配置檔案

#### 驗證配置檔案的摘要並建立配置組。

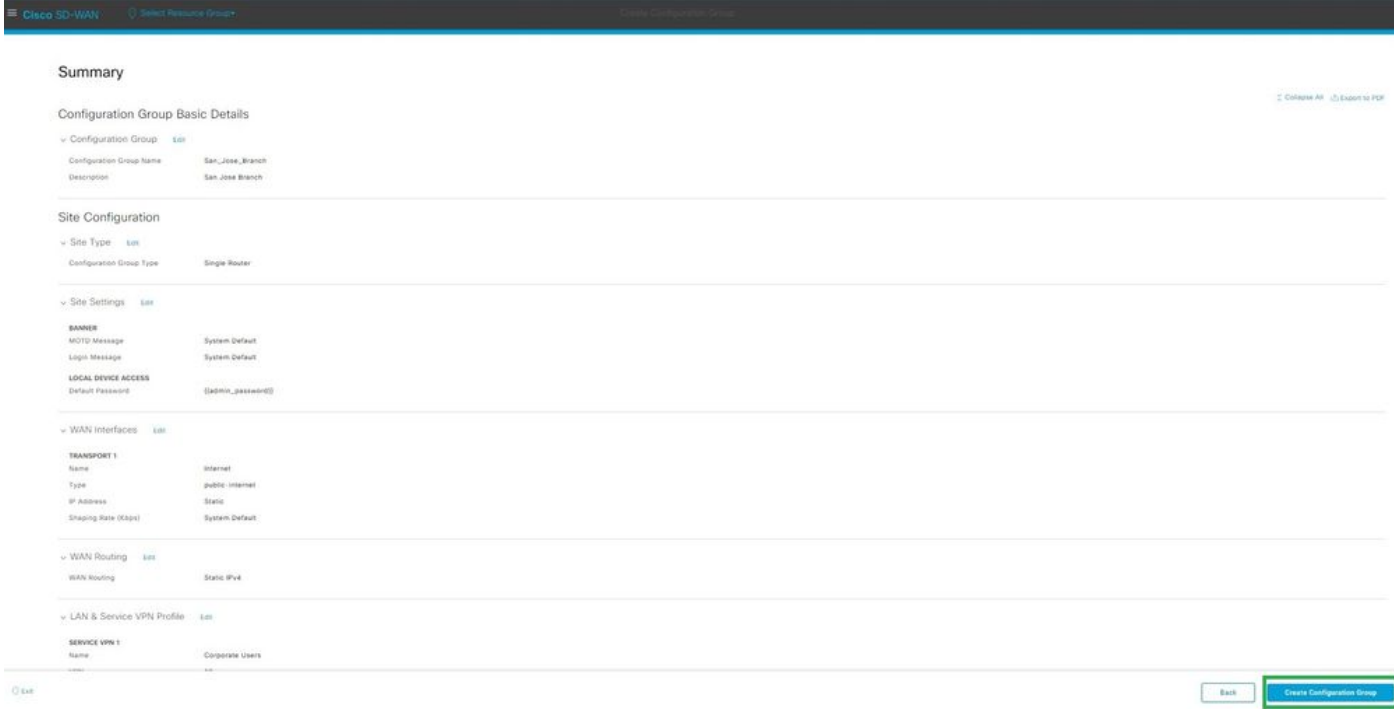

摘要

將裝置與配置組關聯。

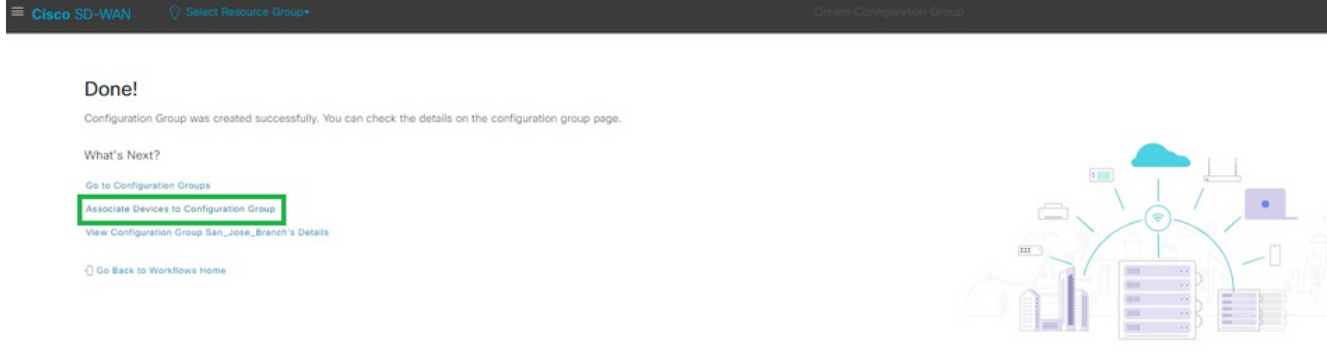

將裝置與配置組關聯

#### 選擇要新增到San\_Jose\_Branch配置組的裝置。

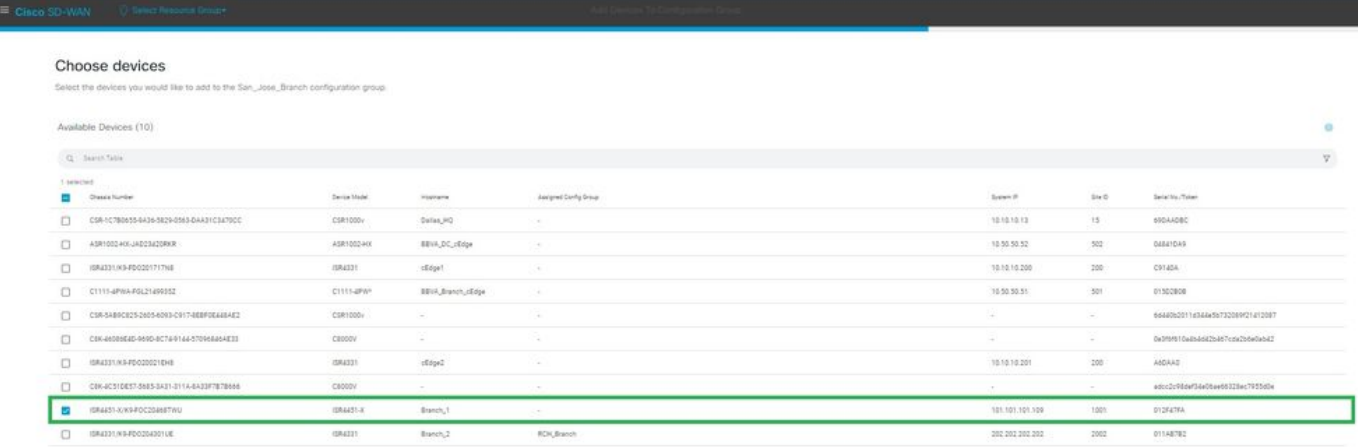

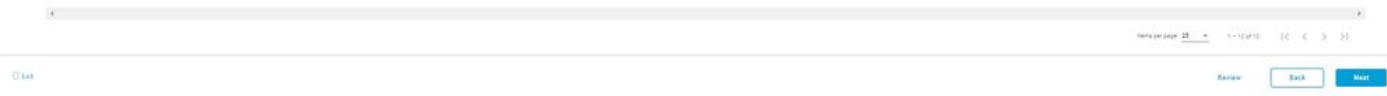

選擇裝置

檢視要新增的裝置的資訊。您可以立即部署,也可以稍後部署。

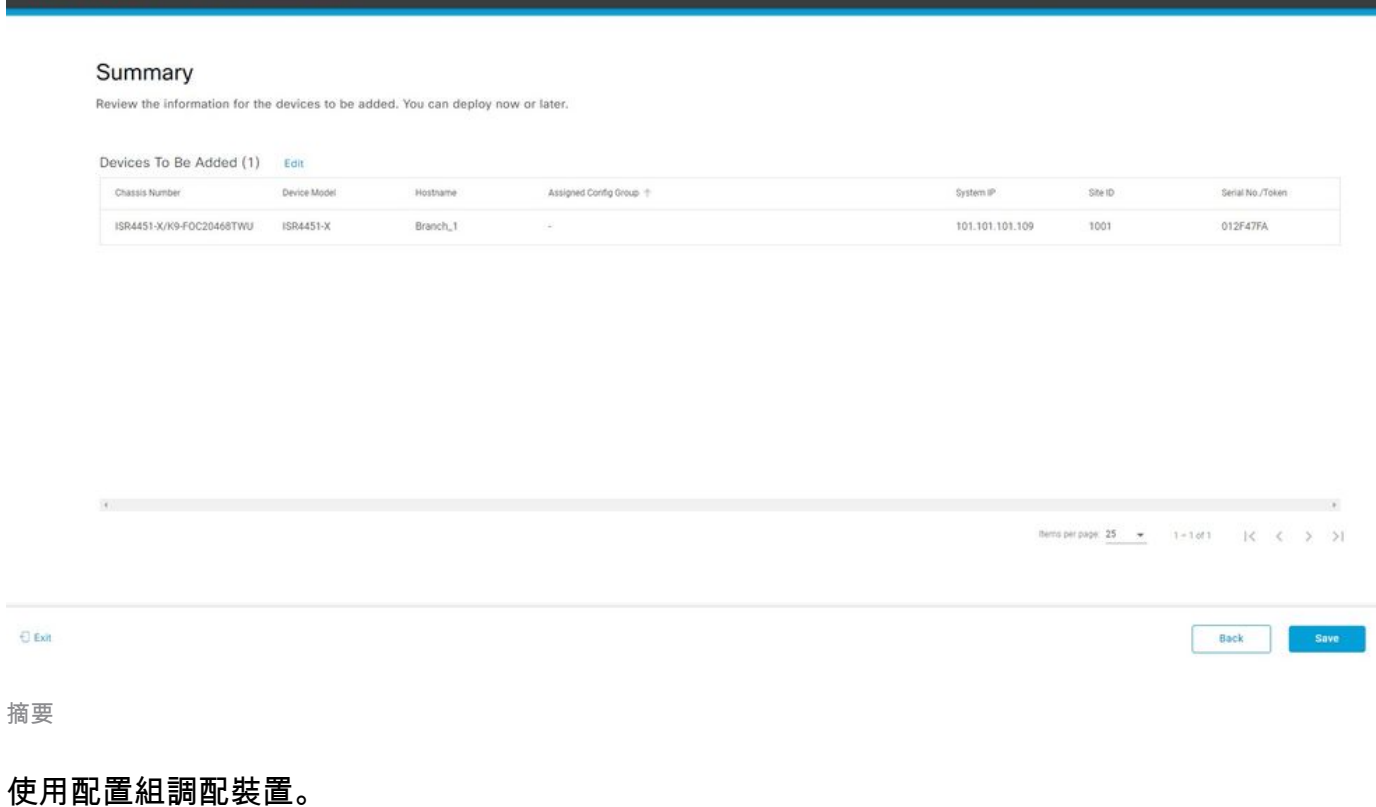

#### Done! The selected devices have been associated to the configuration group, San\_Francisco. What's Next? Provision Devices in your Configuration Group<br>View Configuration Group San\_Francisco's Details View List of Configuration Groups Workflows Home C Go Back to Workflows Home

調配裝置

選擇要部署的裝置。

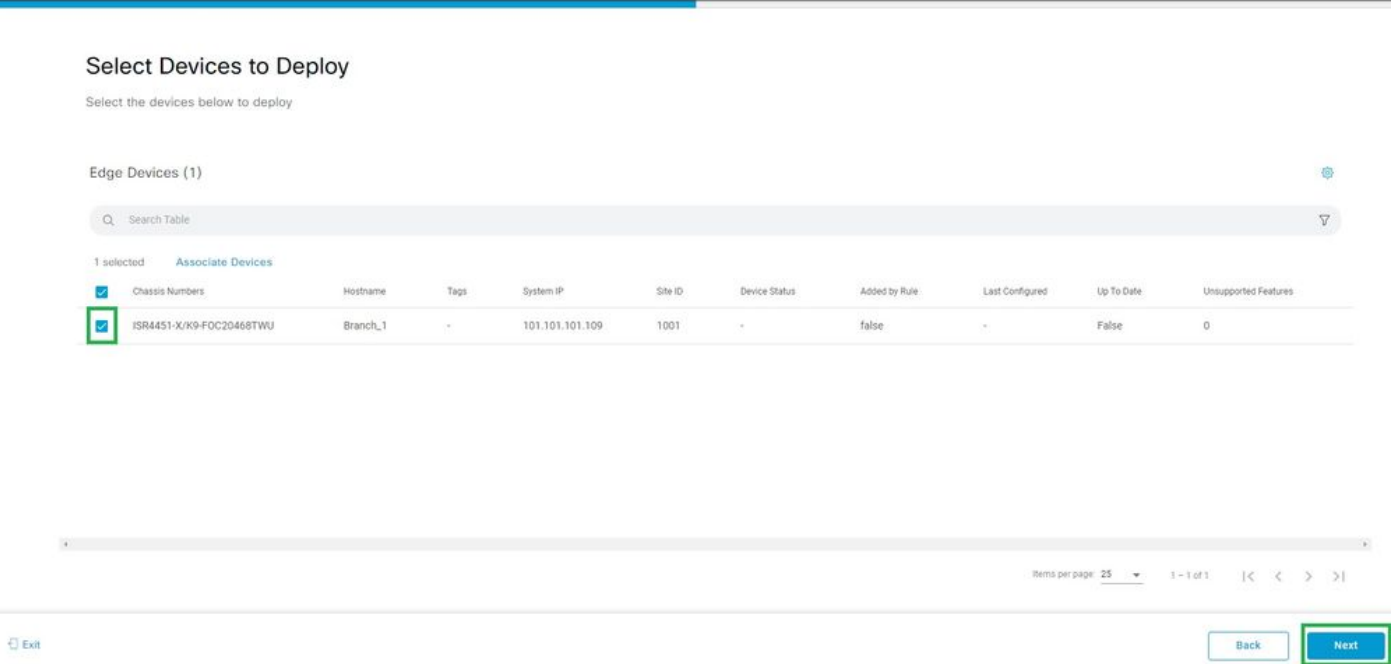

選擇要部署的裝置

#### 新增並檢查裝置特定配置。

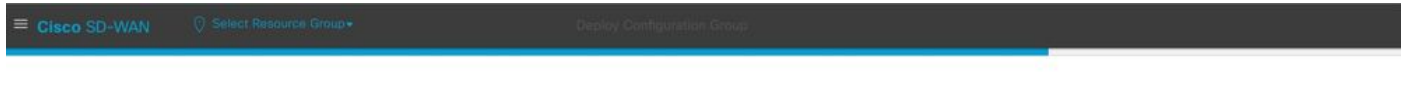

#### Add and Review Device Configuration

.<br>We've autogenerated minimal configurations to make it easier for you to bring up your devices.<br>Modify them as needed and directly edit the table to add System IP and Site IDs.

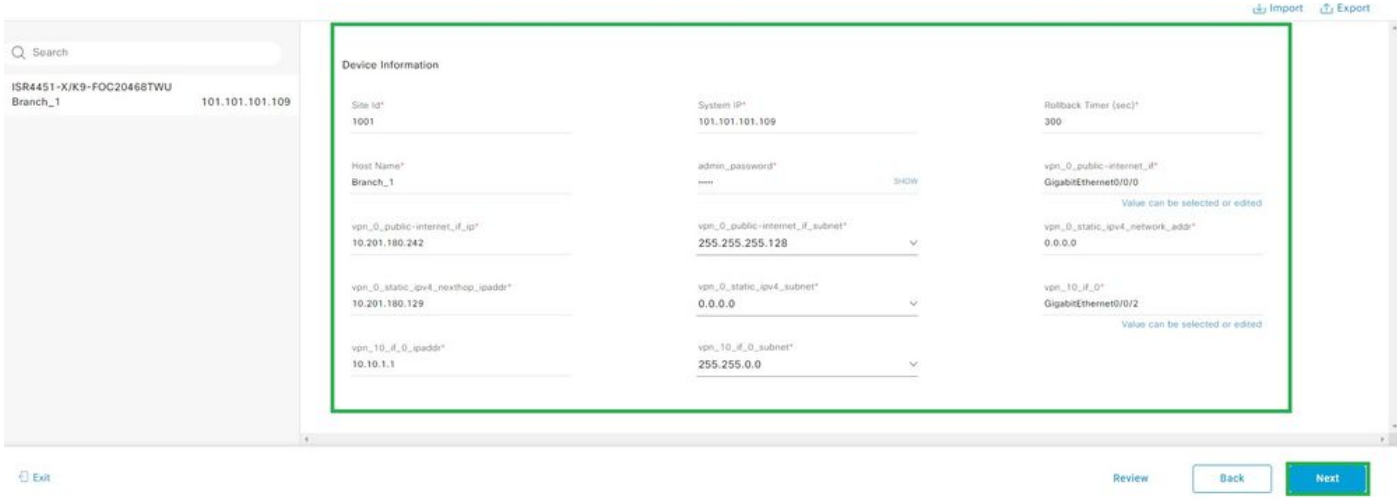

 $\Box$  Exit

新增和審閱

驗證使用CLI預覽和部署推送的配置。

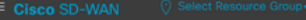

#### Summary

Please review the details.

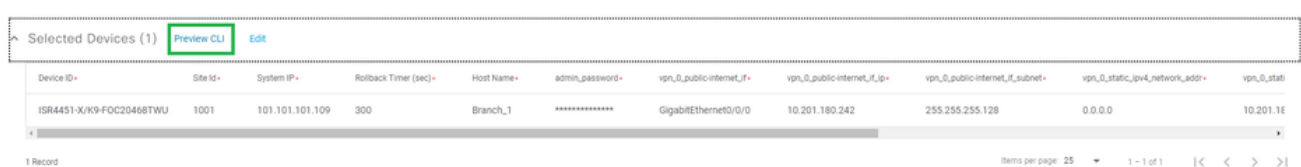

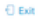

Back Deploy

使用CLI預覽和部署驗證配置

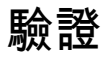

#### 檢視部署狀態。

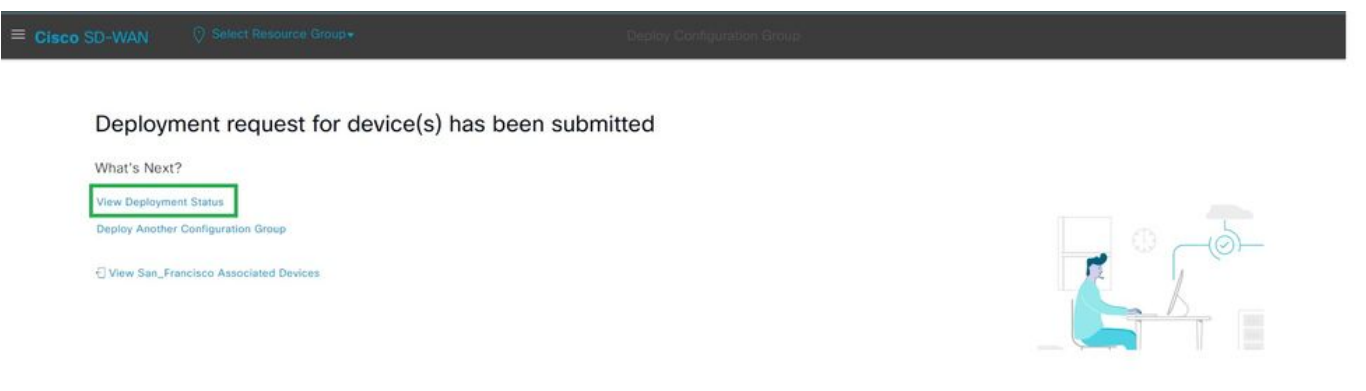

檢視部署狀態

導航到Configuration > Devices > Verify the Assigned Configuration Group。

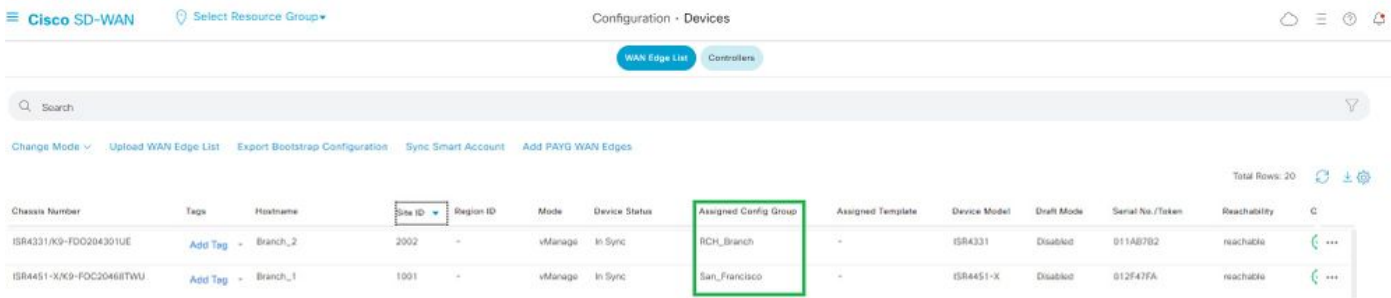

分配的配置組

#### 導覽至Configuration > Templates > Configuration Groups。

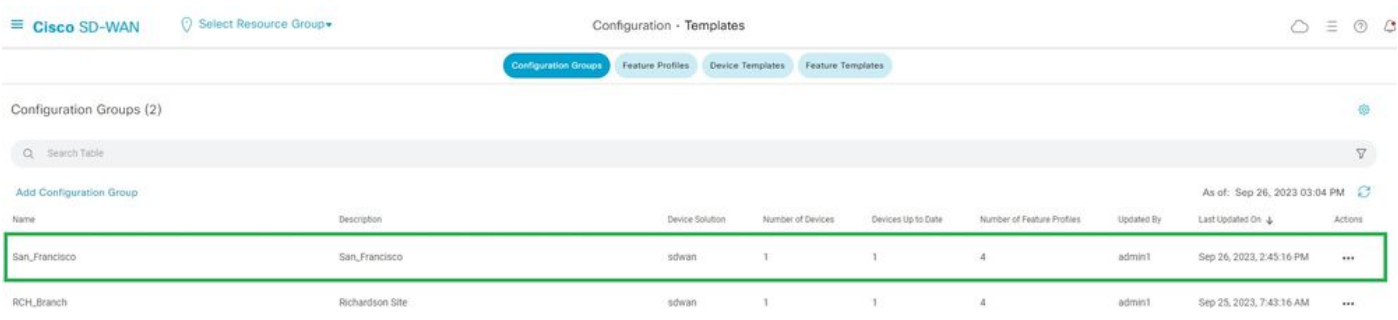

配置組

這將捕獲連線的配置模板和裝置狀態。

<#root>

Branch\_1#show sdwan system status

Personality: vEdge Model name: ISR4451-X/K9 Device role: cEdge-SDWAN Services: None

**vManaged: true**

<------------------------- Managed by vManage

Commit pending: false

**Configuration template: San\_Francisco**

 <-------- Configuration Group Attached Chassis serial number: FJC2104D0PQ

## 相關資訊

[配置組和功能配置檔案](/content/en/us/td/docs/routers/sdwan/configuration/system-interface/ios-xe-17/systems-interfaces-book-xe-sdwan/configuration-groups.html)

#### 關於此翻譯

思科已使用電腦和人工技術翻譯本文件,讓全世界的使用者能夠以自己的語言理解支援內容。請注 意,即使是最佳機器翻譯,也不如專業譯者翻譯的內容準確。Cisco Systems, Inc. 對這些翻譯的準 確度概不負責,並建議一律查看原始英文文件(提供連結)。